## **Handleiding Padlet**

- 1. Via de link: https://padlet.com/cloenotten/lootwiskunde of via de QRcode komt u op de volgende site terecht. **Online beaeleiding** Leerling 1 leerling<sub>2</sub> leerling 3 leerling 4
- 2. Ga naar de rechterbovenhoek en klik op het icoontje met de drie puntjes.

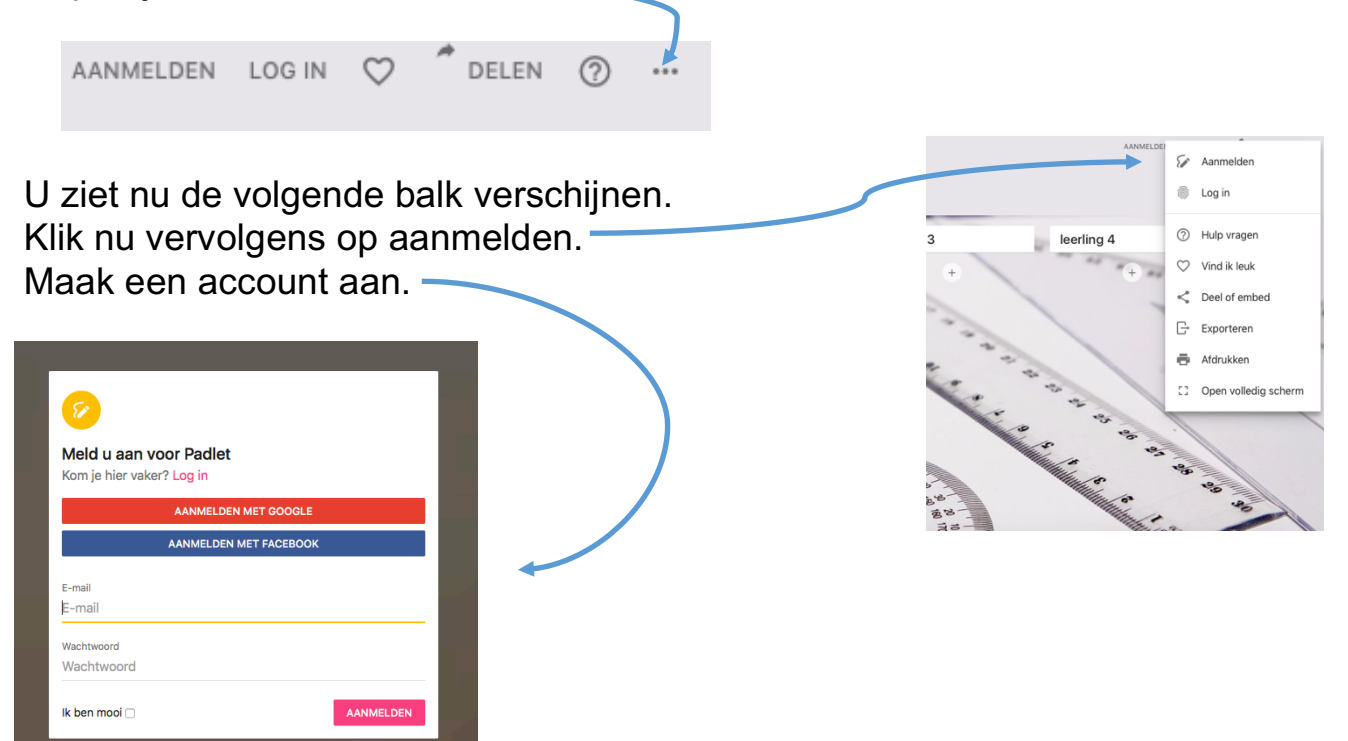

3. Om een vraag/antwoord te plaatsen op het prikbord klikt u op het **+** teken onder uw klas/niveau.

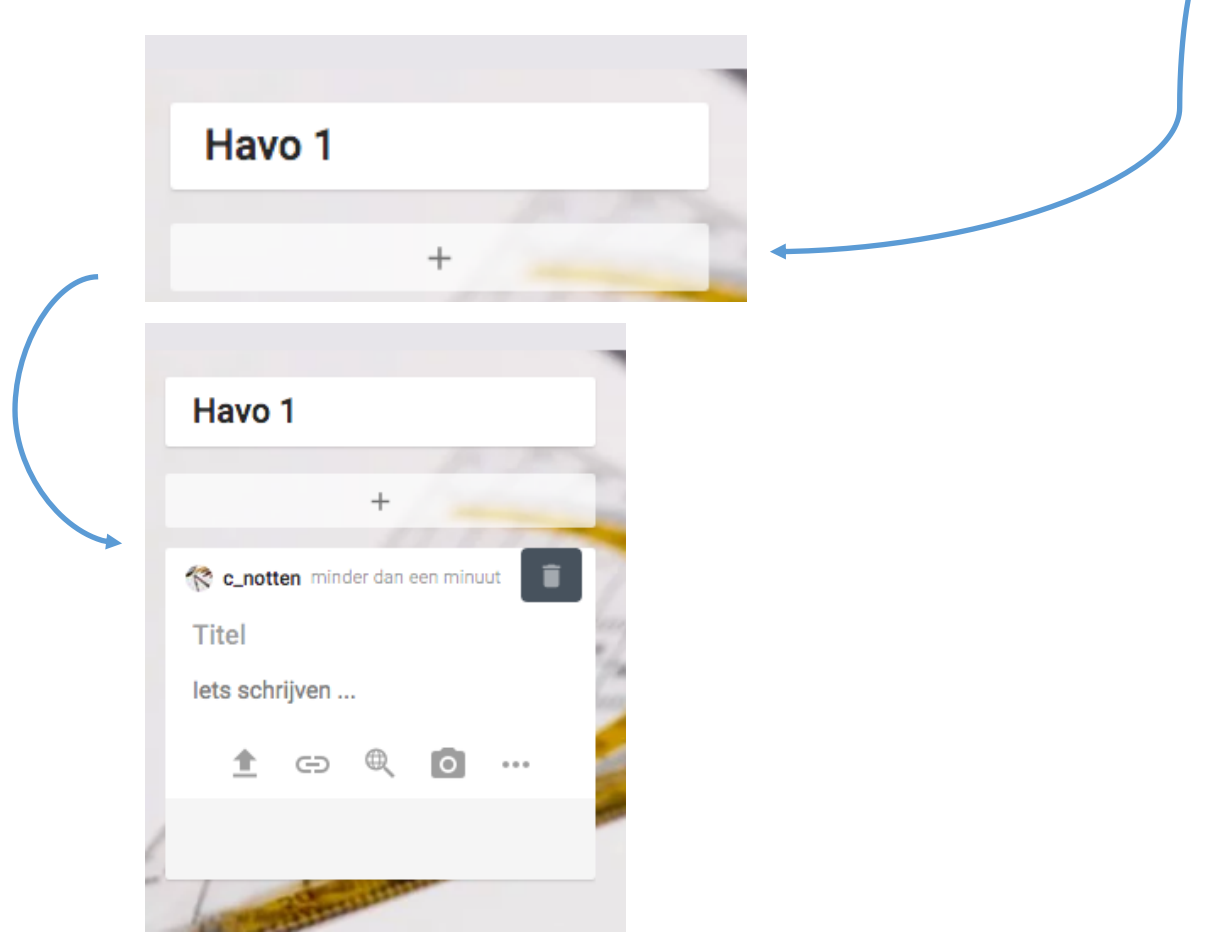

4. Nu kunt u geschreven tekst typen, een spraakbericht inspreken, een video, link, foto of document plaatsen. Dit kunt u doen, door op deze icoontjes te klikken.

 $\Box$   $(+)$   $\Box$ 

IΞ